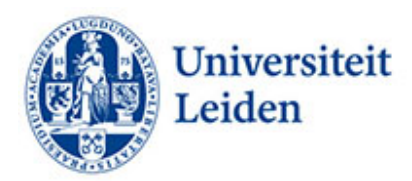

## **Hoe kun je PDF-documenten toegankelijk maken?**

## **Inleiding.**

PDf-bestanden wordt vaak gezien als het ideale bestandsformaat voor documenten. Opmaat en layout zijn vergrendeld waardoor iedere gebruiker hetzelfde bestand te zien krijgt. Daarbij is PDF een veilig bestandsformaat omdat het niet gemakkelijk bewerkbaar is. Voor studenten met een beperking kan een PDF-bestand echter soms niet toegankelijk zijn. Screenreaders kunnen soms niet omgaan met PDF-bestanden. Deze studenten zijn dus meer geholpen kunnen met een Wordbestand.

## **Tips voor het verbeteren van de toegankelijkheid**

- **Richtlijnen websites**. Alle richtlijnen die gelden voor toegankelijke websites zijn ook van toepassing op PDF-bestanden.
- **Toegankelijkheidscontrole.** Gebruik bij het maken van het brondocument in Word de toegankelijkheidscontrole (Controleren ˃ Toegankelijkheid controleren).
- **Titel**. Geeft het PDF-bestand een duidelijke titel die de inhoudelijke informatie helder weergeeft.
- **Koppen.** Zorg ervoor dat het brondocument goed gestructureerd is. Geef koppen aan met het juiste kopniveau. Geef koppen niet aan met vormgeving maar gebruik de officiële Wordkoppen van het template. Zo kunnen screenreaders de koppen herkennen.
- **Lijsten.** Gebruik in het brondocument de lijstenoptie van Word en geeft lijsten niet slechts aan met bijvoorbeeld het minus (-) teken.
- **Bladwijzers.** Maak bij langere documenten bladwijzers aan zodat gedeeltes van het document gemarkeerd worden, bijvoorbeeld hoofdstukken. De bezoeker (met of zonder screenreader) kan dan via de bladwijzers eenvoudig naar een ander gedeelte springen.
- **Taal.** Gebruik bij voorkeur één taal. Studenten met dyslexie hebben soms moeite met ander taligheid. Probeer de zinnen niet te lang te maken. Lange zinnen zijn voor studenten met dyslexie vaak moeilijk te volgen. Leg complexe situaties die veel tekst vereisen ook uit m.b.v. afbeeldingen. Verdeel de onderwerpen op in paragrafen en zet regelmatig witruimtes in om de onderwerpen te onderscheiden. Gebruik korte, heldere en duidelijke zinnen bij tentamenvragen en tentameninstructies. Studenten die moeite hebben met informatieverwerking hebben daar bij het maken van tentamens door tentamenstress nog meer last van.
- **Lettertype en lettergrootte**. Vermijd het wijzigen van lettertype- en grootte om gedeeltes van tekst te verbijzonderen. Gebruik het liefst schreefloze lettertypes zoals Helvetica, Arial, Verdana of Calibri, lettergrootte .12, regelafstand 1,5.
- **Afbeeldingen.** Zorg ervoor dat afbeeldingen vergezeld gaan van een alternatieve, beschrijvende tekst. Afbeeldingen zijn niet waarneembaar voor studenten met een visuele beperking die gebruik maken van ondersteunende leessoftware. Vermijd het gebruik van tekst in afbeeldingen als enige methode voor het overbrengen van informatie. Geef anders in

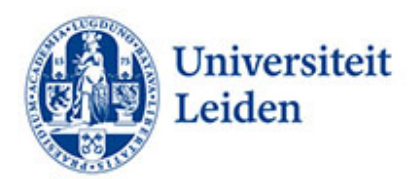

de alternatieve tekst kort een beschrijving van de afbeelding en vermeld de aanwezigheid en bedoeling van de tekst.

- **Getallen.** Schrijf cijfers als getallen behalve als ze geen specifieke feiten weergeven (enkele honderden). Voor rangtelwoorden (2e en 3e ) geldt hetzelfde.
- **Formules.** De beste manier om formules te schrijven is met MathML. Als dat niet lukt kan men de formules ook uitschrijven.
- **Hyperlinks.** Voeg relevante tekst voor hyperlinks en scherminfo toe. Gebruik dus niet 'klik hier'. Studenten met screenreaders scannen soms een lijst met koppelingen. Koppelingen moeten daarom duidelijke en accurate informatie overbrengen.
- **Kleurcontrast.** Zorg ervoor dat er voldoende contrast is tussen voor- en achtergrondkleuren. Zorg ervoor dat kleur niet het enige middel is om tekst over te brengen. Gebruik voor grafieken liever arceringsverschil dan kleurverschil.
- **Tabellen**. Houdt tabellen zo simpel mogelijk en splits ze zo nodig op zodat er geen 'koppen van koppen' binnen de tabel staan.
- **Converteren.** Converteer het brondocument door het op te slaan als PDF-bestand. Gebruik nooit een PDF-printer omdat bij die conversie de codelaag wordt weggegooid. Als u toch van papier wil converteren, gebruik dan Optical Character Recognition.
- **Nabewerking.** Soms moet het document worden nabewerkt in Acrobat Pro. Bijvoorbeeld om de tabvolgorde in te stellen of bij een tabel de rijkoppen te markeren. Adobe geeft ook de mogelijkheid om de toegankelijkheid te testen (Advanced menu > Advanced > Accessibility > Full Check).

## Meer informatie:

[Digitoegankelijk.nl](https://digitoegankelijk.nl/) [ECIO](https://ecio.nl/publicaties/factsheet-toegankelijke-pdf-documenten/) [Contrast and Color Accessiblity](https://webaim.org/articles/contrast/) [W3C Math Home](https://www.w3.org/Math/) [Formules uitschrijven](https://support.microsoft.com/nl-nl/office/een-vergelijking-of-formule-schrijven-1d01cabc-ceb1-458d-bc70-7f9737722702)

Universiteit Leiden Fenestra Disability Centre Studentencentrum Plexus [fenestra@sea.leidenuniv.nl](mailto:fenestra@sea.leidenuniv.nl) Tel: 071 527 80 25 [www.student.universiteitleiden.nl/functiebeperking](http://www.student.universiteitleiden.nl/functiebeperking)